## **Badges**

If you need to figure out a way to find the number of parts that will fit on a particular sheet of material, try this method. Import a file on to your material screen, and once it is there, selected the image, and then go to the Layout menu to click on Badges.

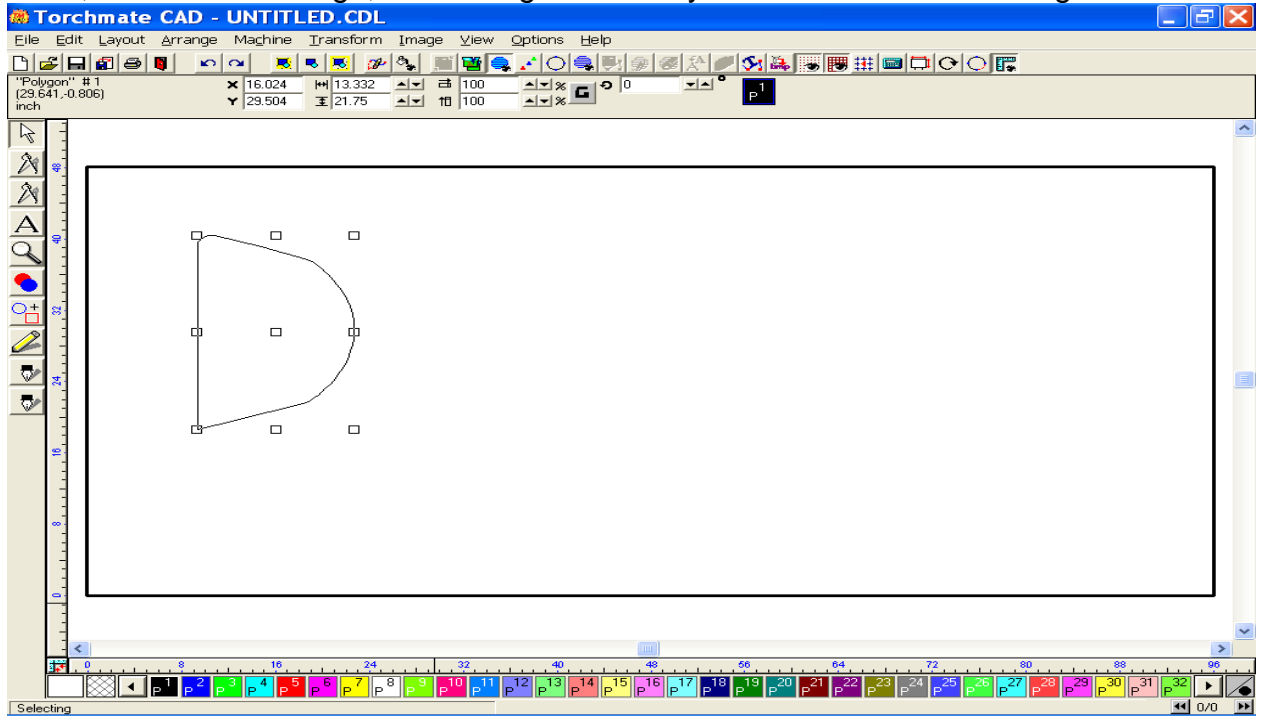

In the page preview area, you can see how many parts it is able to create given 8 parts on one sheet.

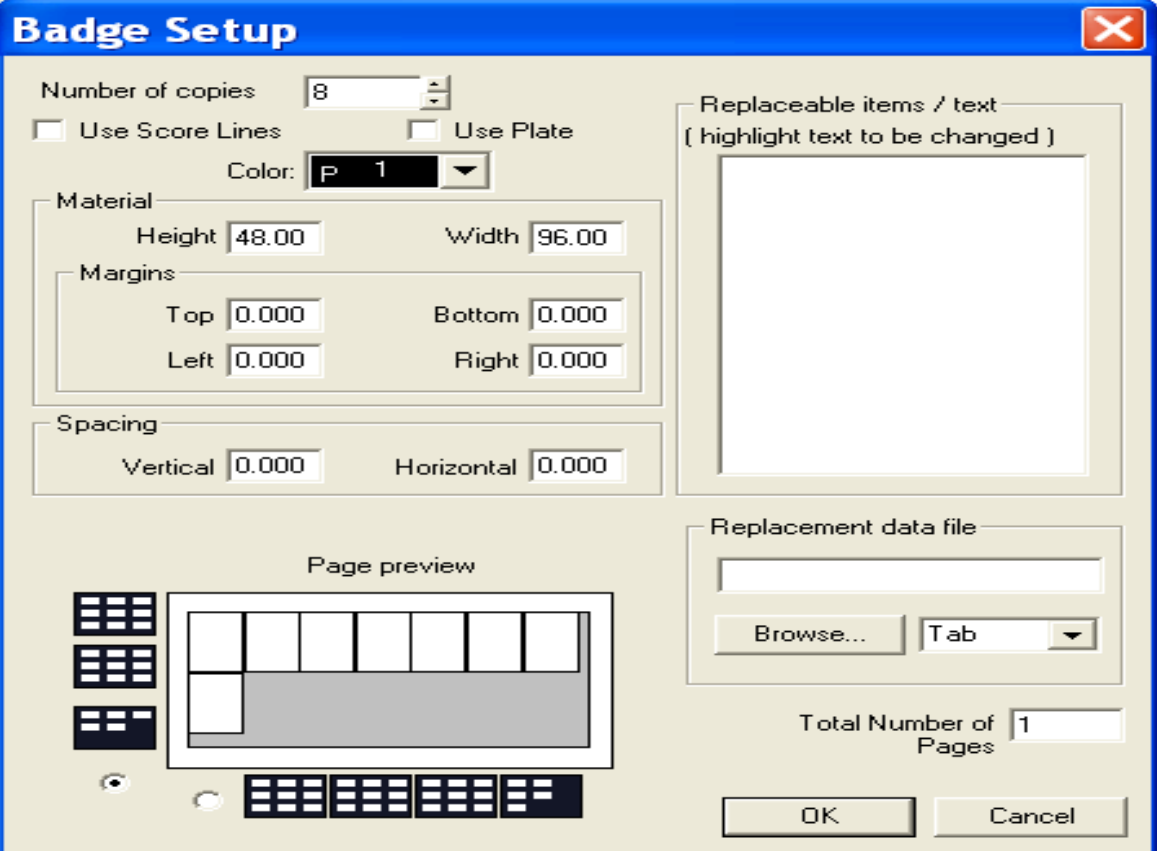

Since there is more room available, I increased the number of parts to 14, and then pressed OK. Enter the values for the other fields on this page as directed in the User Guide on pages 2-129 thru131.

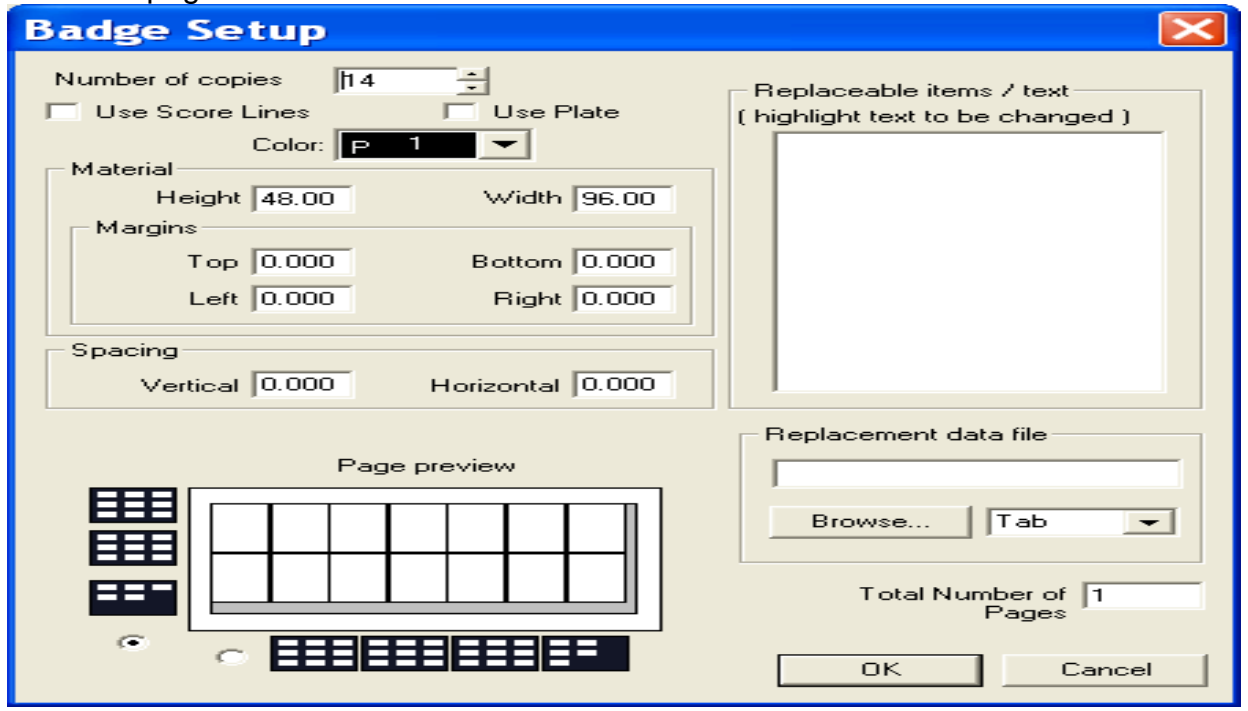

This view shows the 14 parts arranged on the material sheet.

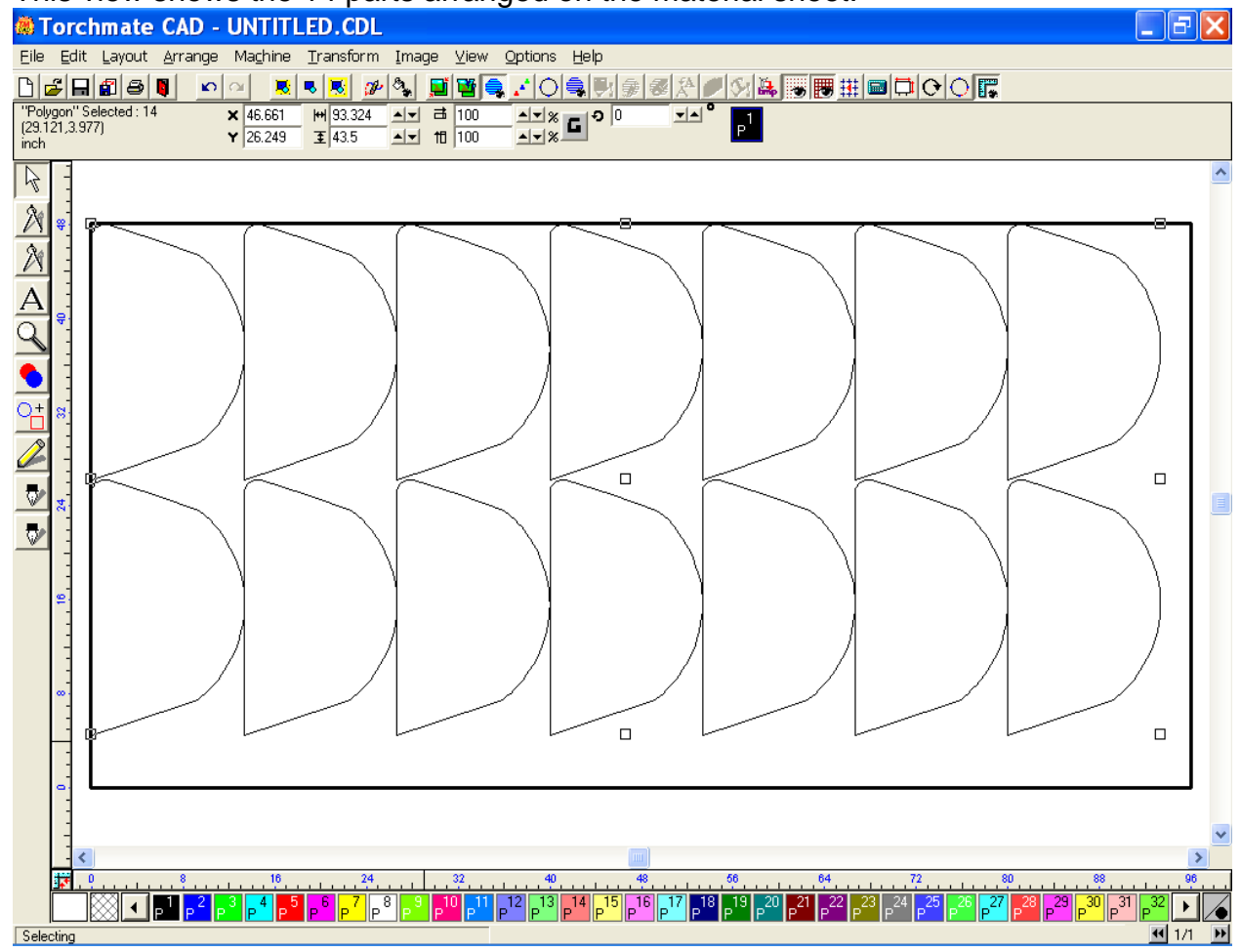

Just to see, I rotated the part and did a new Badge pattern, however this configuration

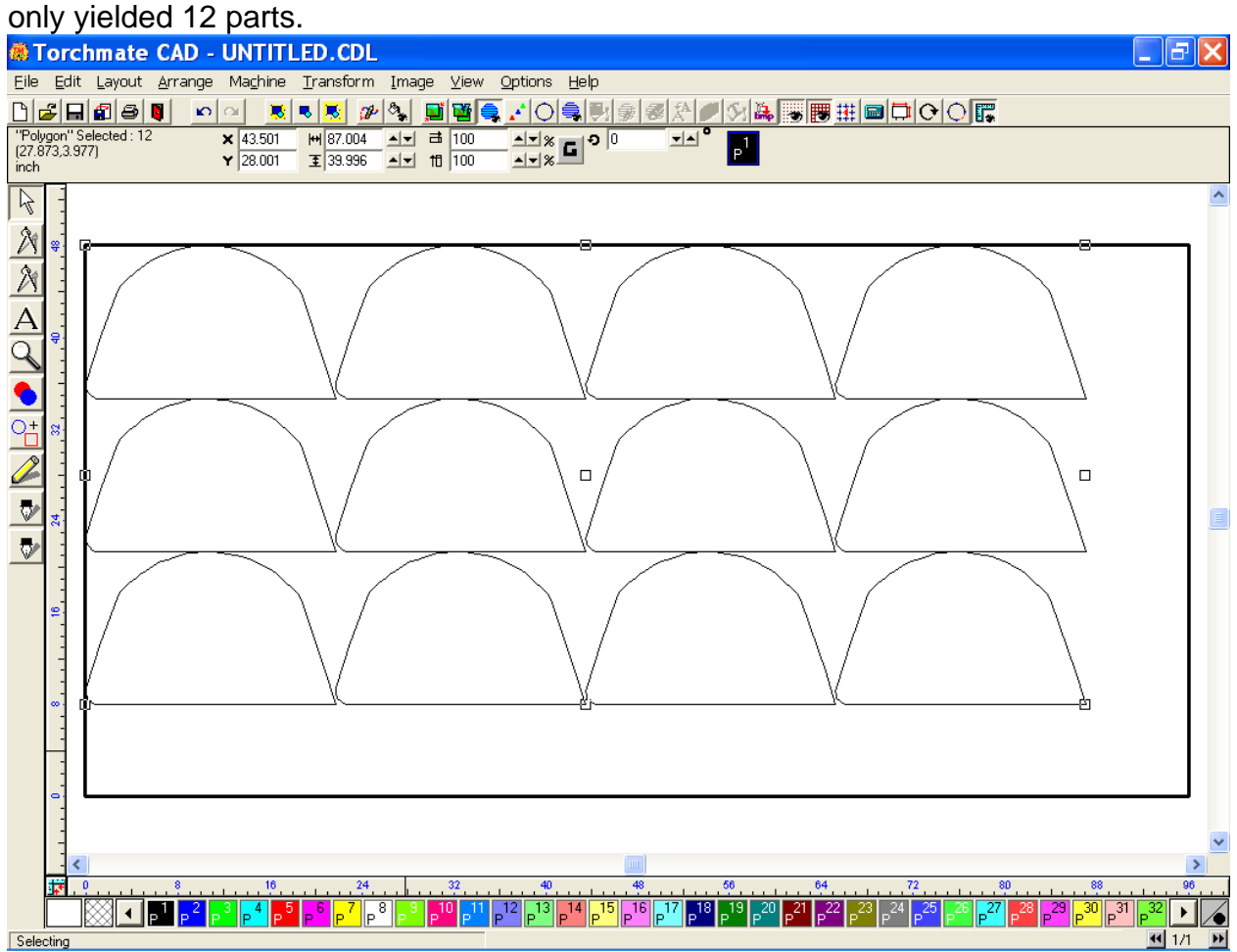

For more information on the use of other tools like this, please consult your Profile Lab User Guide.